Vector法のための見直し

# PFtoODF3ソフトウエアによるテキストデータ作成変更 Ver8.07

2013年01月23日 HelperTex Office

HOMEPAGE20070525¥DATA¥Vector¥Vector.docx

Vector法ODF向けテキストデータ作成は、PFtoODF作成と共にサポートされていたが 動作確認がされていなかった。今回、確認するために修正を行った。 LaboTexでBrass,Copper,Cube方位をVolumefractionを それそれ、30%とし、広がりを20deg,15deg,10degとしてODFを作成し、 極点図{1110}、{200}、{211}極点図をExportし、PFtoODF3ソフトウエアで 読み込めるデータに変換し、Vector法向けデータを作成しました。

Bras, Copper, Cube方位30%のVolumeFractionを指定(LaboTex)

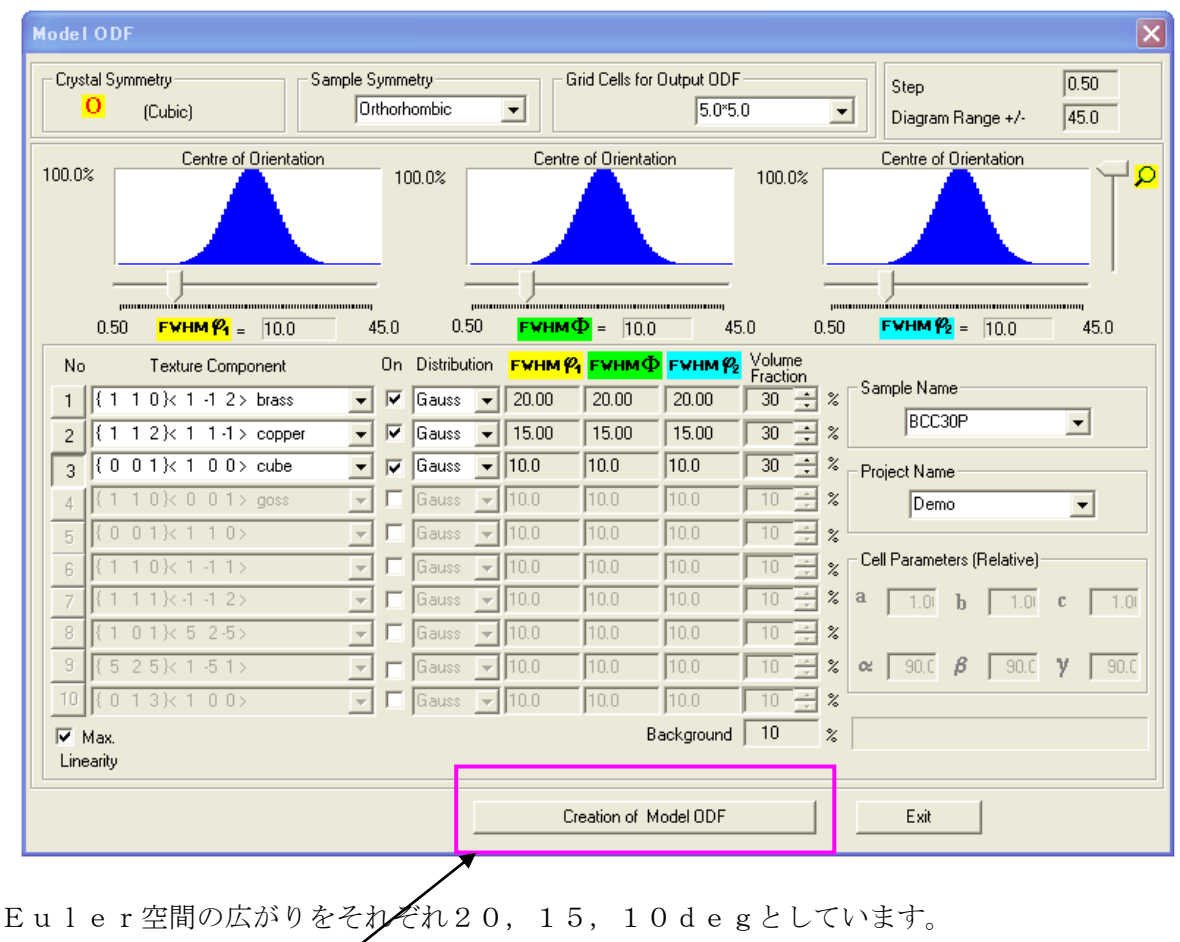

Volume Fractionはそれぞれ30%で残りの10%はrandom方位です。

ODFの計算を行う。

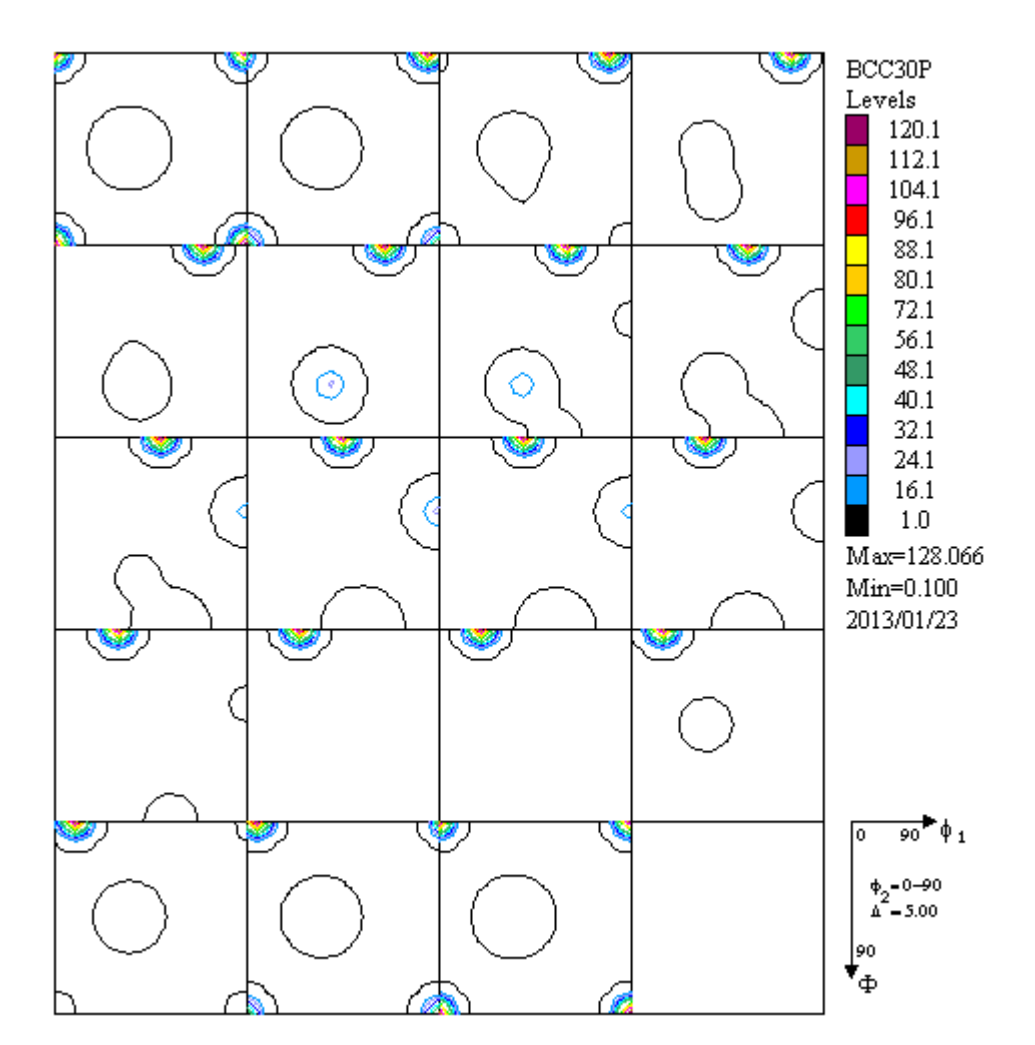

再計算極点図

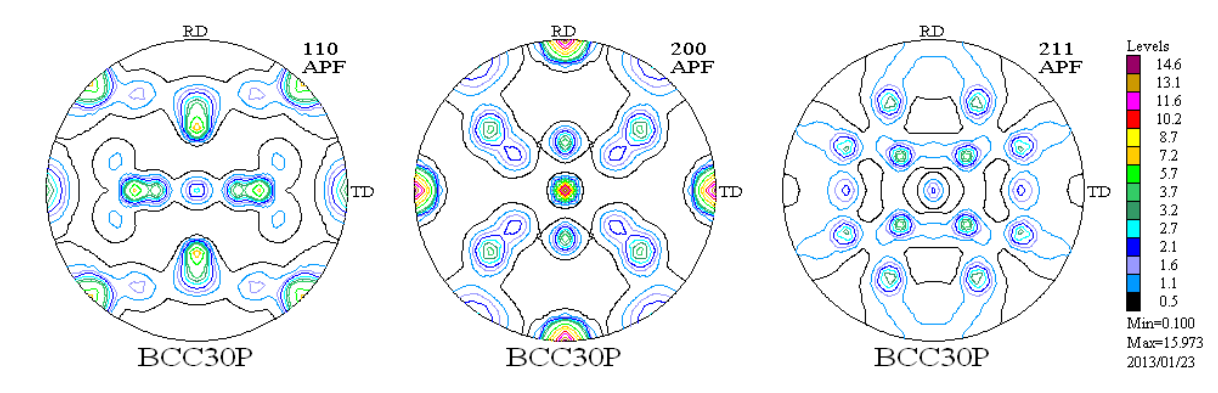

この再計算極点図をExportする。

$$
\boxed{\text{B} \text{ BCC30P.TPF}}
$$
\n
$$
\text{B} \text{KB} \quad \text{TPF} \quad \text{D} \text{P} \text{A} \text{B} \text{C} \text{D} \text{D} \text{A} \text{D} \text{A} \text{
$$

MakePoleFileソフトウエアでPFtoODF3ソフトウエアで読み込めるTXT2に変換

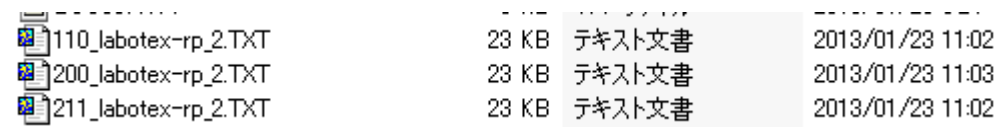

PFtoODF3ソフトウエアでVectorデータに変換

極点図の外側から並べる

#### $\square\square$ ■ PFtoODF3 8.07YT[14/01/31] File Option Symmetric Software Data Outside text -Initialize-Start Inside text Labotex CW ⊙ getHKL <- Filename  $7 - 0$  (cubic) Schoenfiles)  $\checkmark$ Stadard ODF AllFileSelect Siemens gamm 90.0  $1.0<sub>1</sub>$ alfa 90.0  $|90.0|$ beta TexTools(txt) \*TexTools(pol) CCW s),TXT2(a,b,intens.)) h,k,l Alfa Area AlfaS AlfaE Select 2Theta TexTools (pol) CW  $90.0$  $1,1,0$  $|0.0|$  $0.0$  $0.0 - 90.0$ ☑ \*popLA(RAW) CW  $0.0$  $0.0$  $1,1,0$  $|0.0|$  $\Box$ popLA(RAW) CCW  $\boxed{0.0}$  $0.0$  $2,0,0$  $|0.0|$  $\Box$ StandaradODF2.5 Bunge(PF)  $\boxed{0.0}$  $|0.0|$  $|0.0|$  $2,1,0$  $\Box$ MulTex(TD:beta=0)CCWTXT2  $\|2,1,1\|$  $\sqrt{0.0}$  $0.0$  $\vert$  0.0  $\Box$ **ICHIL**

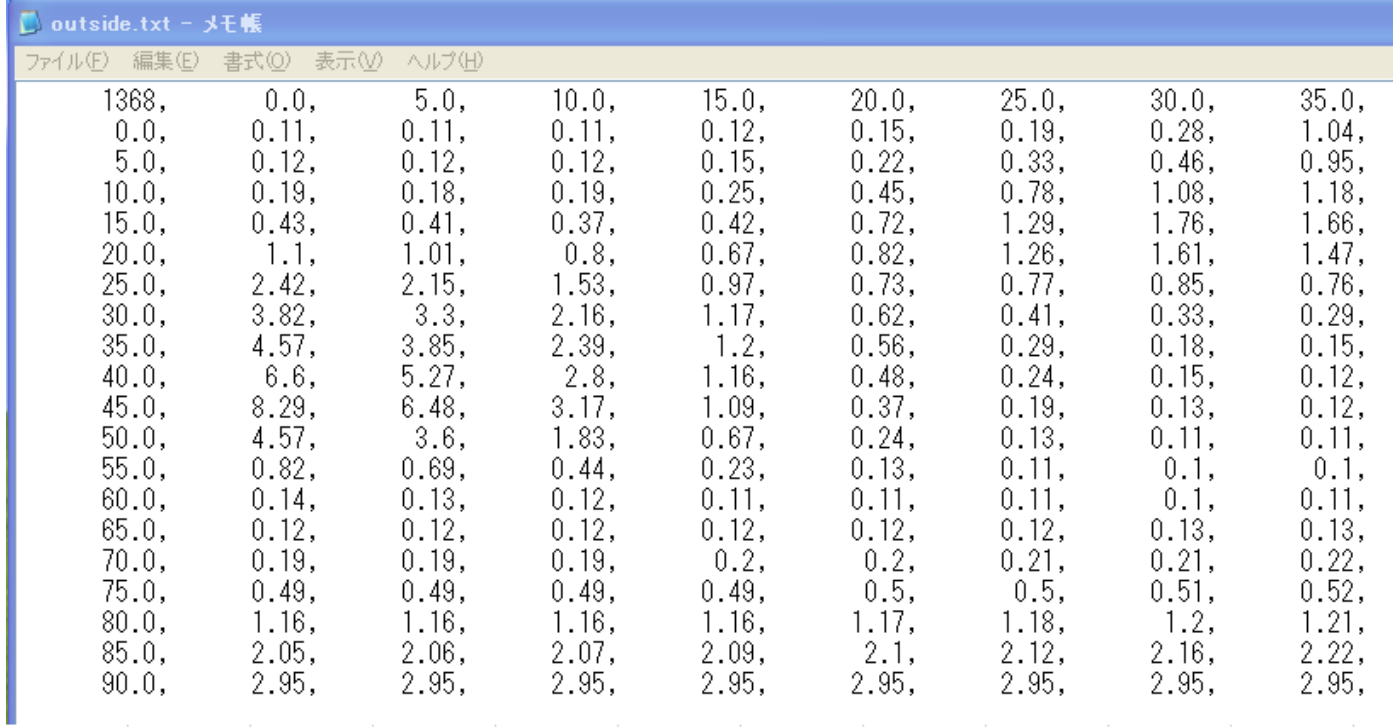

メモ帳で表示すると整理されて表示される。

Fi

#### 圈

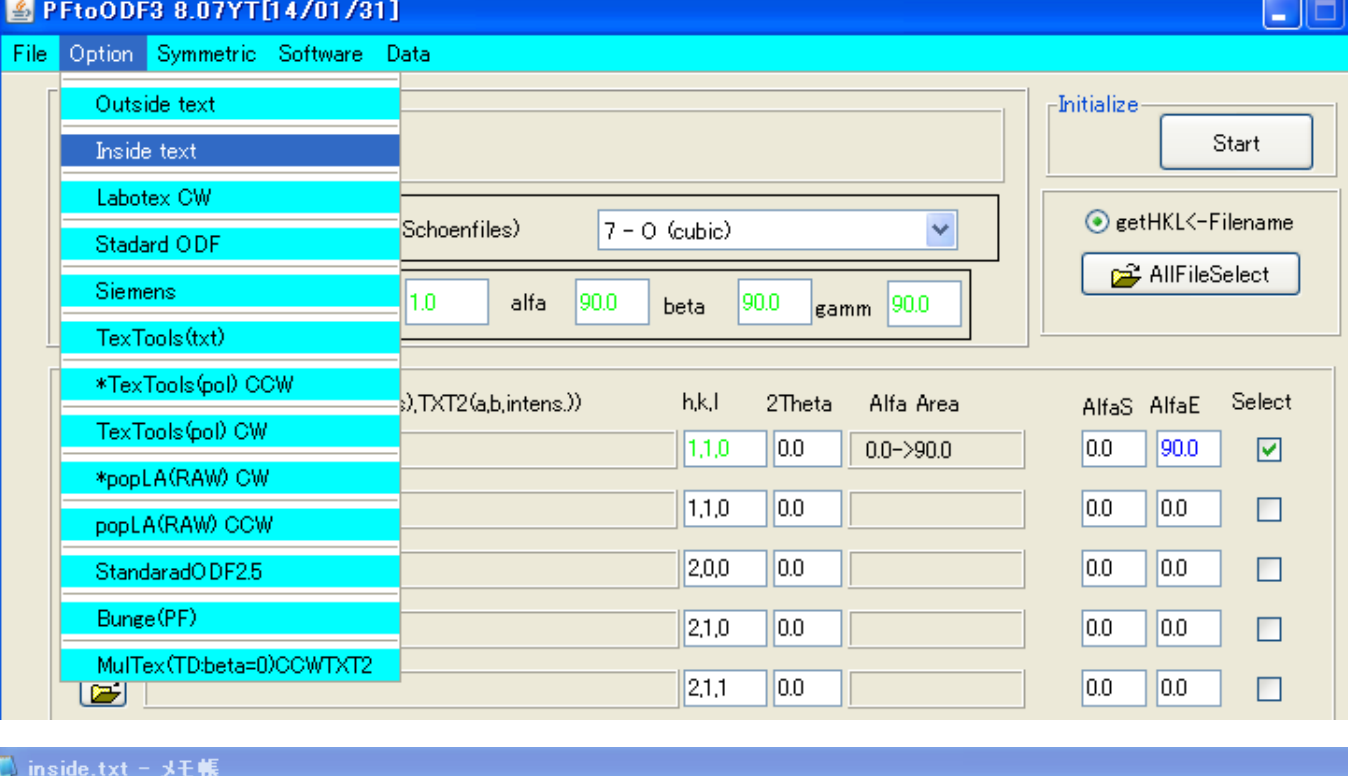

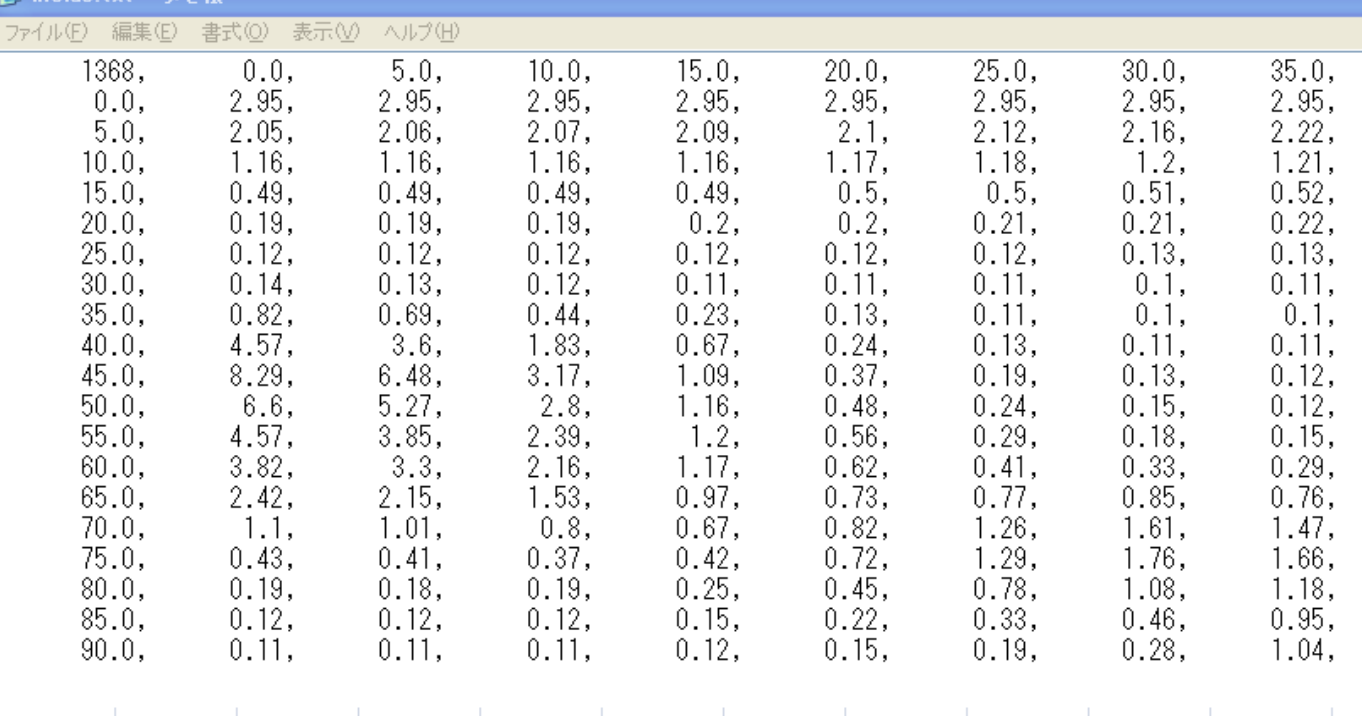

テキストデータはINSIDE,OUTSIDEディレクトリに作成されます。

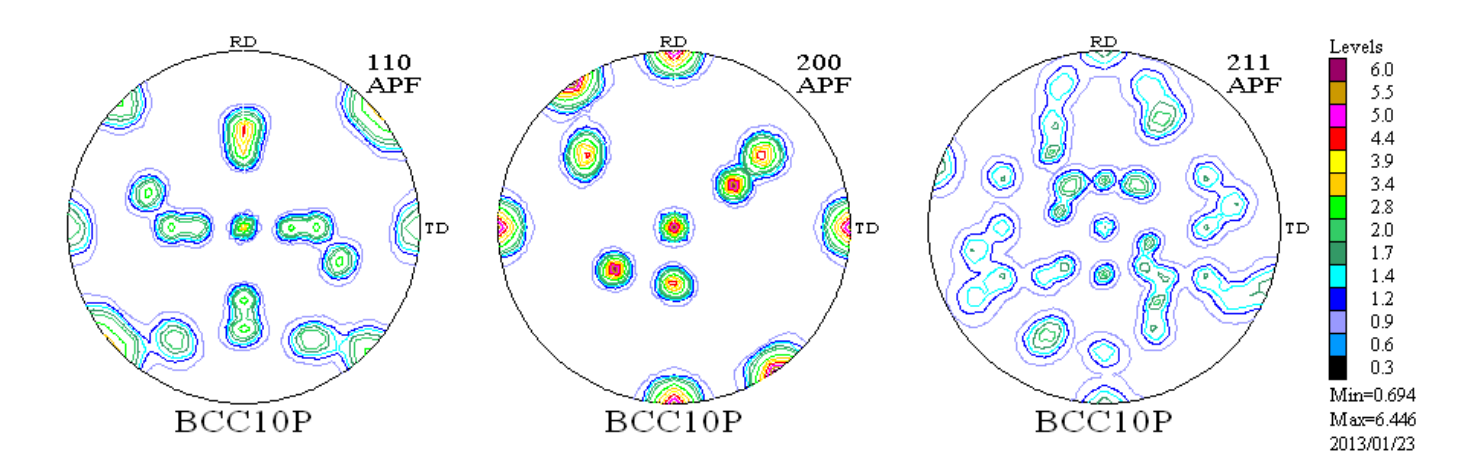

LaboTex はデータの並びが CW に並ぶ

#### MakePoleFile

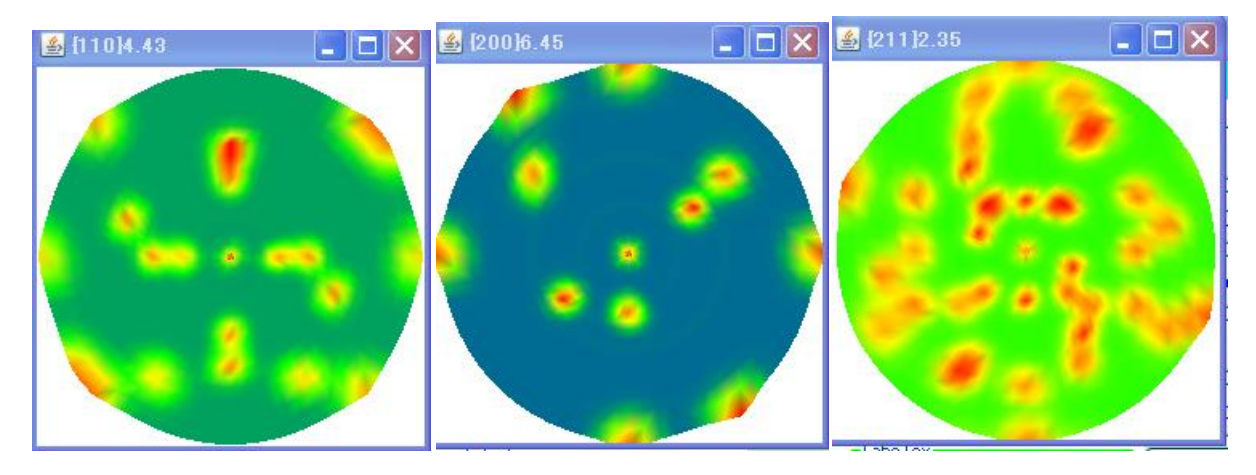

RINT のデータは CCW に並ぶ。

VectorデータのデータもCCWに並べています。

### OUTSIDE(200)

## 0->90

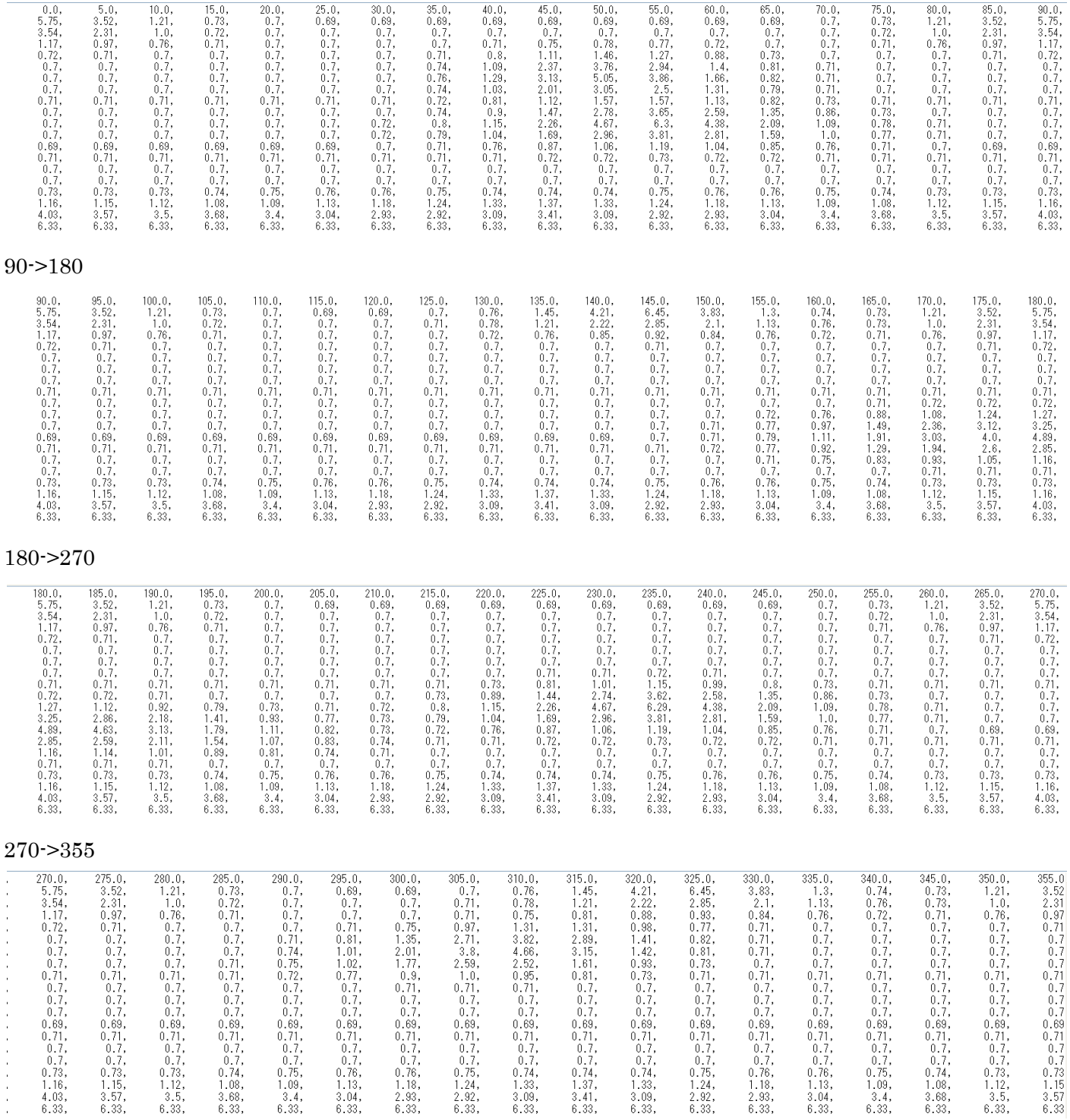

非対称の出力が確認出来ます。